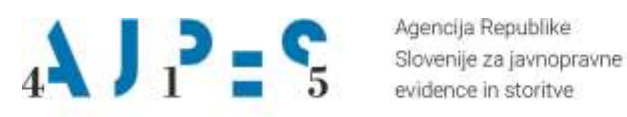

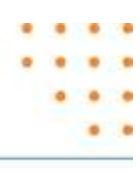

# **Navodilo za uporabo spletnega programa eEDP**

**Datum**: september 2023

AJPES, Agencija Republike Slovenije za javnopravne evidence in storitve, Tržaška cesta 16, 1000, Ljubljana, Slovenija + T: +386 (0)1 4774 100 E info@ajpes.si . W: www.ajpes.si . ID za DDV: SI 14717468 . M. ST: 1732803000

## **KAZALO VSEBINE**

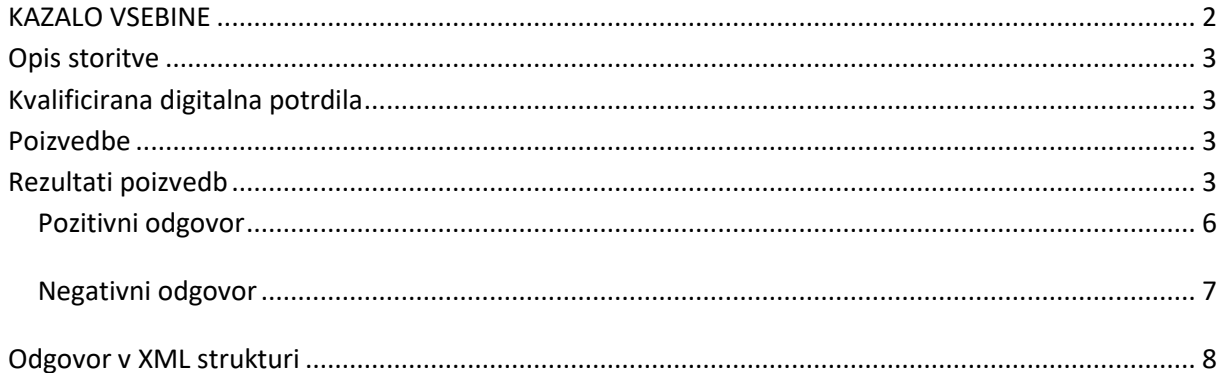

## **Opis storitve**

Spletni program eEdp je nameščen na portalu AJPES in omogoča preverjanje informacij, ali je imetnik kvalificiranega digitalnega potrdila (**KDP**) zastopnik poslovnega subjekta.

## **Kvalificirana digitalna potrdila**

V podatkovni bazi sistema EDP, se med AJPES in registriranimi overitelji avtomatsko izvaja dnevna izmenjava podatkov kvalificiranih digitalnih potrdil (KDP) zastopnikov. Več o izdajateljih in elektronskem poslovanju v spletnih storitvah in namenskih programih je dostopno na [https://www.ajpes.si/Elektronsko\\_podpisovanje](https://www.ajpes.si/Elektronsko_podpisovanje)

## **Poizvedbe**

Iskanje se izvede na podlagi vpisa naslednjih iskalnih parametrov:

- **matična številka enote PRS** (7 ali 10 mestna oznaka) in/**ali davčna številka enote PRS** (8 mestna številka),
- **davčna številka zastopnika** (neobvezno, 8 mestna številka),
- **oznaka izdajatelja KDP,**
- **serijska številka KDP**.

Vpisati je potrebno vsaj en identifikator poslovnega subjekta (matično ali davčno številko) in vse ostale parametre, razen davčne številke zastopnika, katere vnos ni obvezen.

Serijska številka (Serial number) KDP mora biti vpisana v hexadecimalnem formatu. Postopek pridobitve podatka o certifikatu je opisan v nadaljevanju.

S klikom na  $\blacksquare$  + R - Odprite orodje »Zaženi«, od koder se lahko zažene privzete aplikacije znotraj Windows sistema. V polje vpišete certmgr.msc, kliknete »V redu«, dvoklik na vrstico »Osebna«, po odprtju dvoklik na »Certificates«, izberete svoj certifikat in zavihek Podrobnosti, kjer se prikažejo podatki o certifikatu.

Na podlagi vpisa iskalnih parametrov in klika gumba *Išči,* spletni program vrne na ekran enake informacije, kot spletni servis wsEdp oddaljeni aplikaciji.

#### **Rezultati poizvedb**

Odgovor je lahko opozorilo na napako, če niso bili podani zadostni pogoji za preverjanje, ali informacija o statusu imetnika digitalnega potrdila, ki je lahko:

Imetnik kvalificiranega digitalnega potrdila je zastopnik poslovnega subjekta!

ali

Ni podatka, da je imetnik kvalificiranega digitalnega potrdila zastopnik poslovnega subjekta!

**Za dodatno pojasnilo, zakaj v sistemu EDP ni podatka, da je imetnik KDP zastopnik poslovnega subjekta, je potrebno prebrati dodatno pojasnilo na ekranu.**

### V evidenci digitalnih potrdil pri tem izdajatelju ni podatkov o potrdilu s to serijsko številko.

Ta pojasnila so lahko naslednja:

- V Poslovnem registru Slovenije ni vpisanega subjekta z navedeno davčno številko. Prosimo, da obstoj poslovnega subjekta v Poslovnem registru Slovenije preverite še z vpisom njegove matične številke kot enoličnega identifikatorja poslovnega subjekta.
- V Poslovnem registru Slovenije ni vpisanega subjekta z navedeno matično številko. Prosimo, preverite pravilnost vpisanega podatka o matični številki kot enolični identifikaciji poslovnega subjekta.
- V evidenci digitalnih potrdil pri tem izdajatelju ni podatkov o potrdilu s to serijsko številko.
- Pravnoorganizacijska oblika <oblika> ni predvidena v sistemu EDP.
- V Poslovnem registru Slovenije ni osebe s to davčno številko.
- Poslovni subjekt je vpisan v Poslovni register Slovenije. Zastopnik s to davčno številko ni zastopnik tega subjekta.
- Poslovni subjekt je vpisan v Poslovni register Slovenije. Zastopnik s to davčno številko je v sistemu EDP, vendar se ne ujemajo podatki o kvalificiranem potrdilu. Preverite izdajatelja digitalnega potrdila.
- Poslovni subjekt je vpisan v Poslovni register Slovenije. Zastopnik s to davčno številko je v sistemu EDP, vendar se ne ujemajo podatki o kvalificiranem potrdilu. Preverite serijsko številko digitalnega potrdila.
- Poslovni subjekt je vpisan v Poslovni register Slovenije. Zastopnik s to serijsko številko in izdajateljem je v sistemu EDP, a se ti podatki ne ujemajo z davčno številko zastopnika.
- Poslovni subjekt je vpisan v Poslovni register Slovenije, vendar v Evidenci digitalnih potrdil ni podatkov o kvalificiranem digitalnem potrdilu njegovega zastopnika.
- Kvalificirano digitalno potrdilo je preklicano!
- Kvalificirano digitalno potrdilo ni veljavno!
- V Poslovnem registru Slovenije je zastopnik vpisan, uredite še vrsto zastopnika.
- Vpisani podatki se ne ujemajo s podatki vpisanimi pri zastopniku tega poslovnega subjekta.

Zaradi napačnega vpisa iskalnih parametrov lahko spletni program vrne naslednja opozorila:

- Matična in davčna številka poslovnega subjekta sta napačni!'
- Napačen izdajatelj <oznaka izdajatelja> ni v šifrantu AJPES!
- Manjka eden od ključnih podatkov: matična ali davčna številka, šifra CA, serijska številka digitalnega potrdila!
- Poteka redno osveževanje podatkov v sistemu EDP s preverjanjem poskusite kasneje!
- Napačno uporabniško ime ali geslo za dostop do informacij EDP!

Če spletni program vrne negativni odgovor (Ni podatka …), uporabnik pa je vpisal pravilno matično ali davčno številko poslovnega subjekta, se na ekranu zapišejo javni podatki poslovnega subjekta (naziv, naslov, kraj), sicer pa le vpisani iskalni podatki za kontrolo vnosa.

Spletni program vrne uporabniku v posebnem okvirju tudi elektronsko podpisan odgovor v XML obliki. Tega lahko za evidenco kopirate in shranite v XML datoteko. Odgovor v XML obliki moramo shraniti v formatu UTF-8.

## Pozitivni odgovor

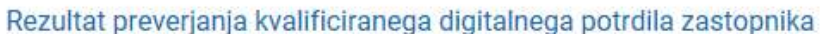

#### Status

Imetnik kvalificiranega digitalnega potrdila je zastopnik poslovnega subjekta!

## Poslovni subjekt

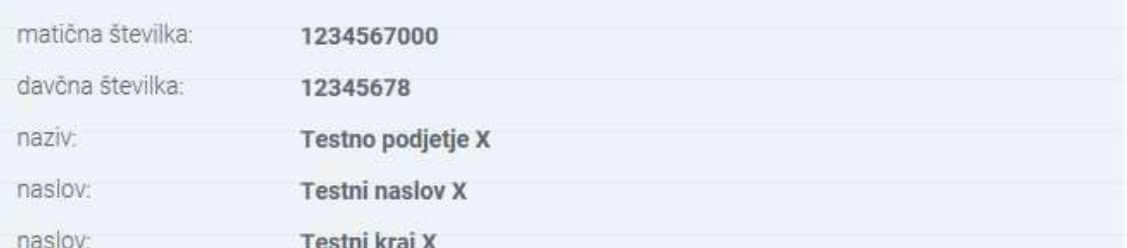

## Zastopnik

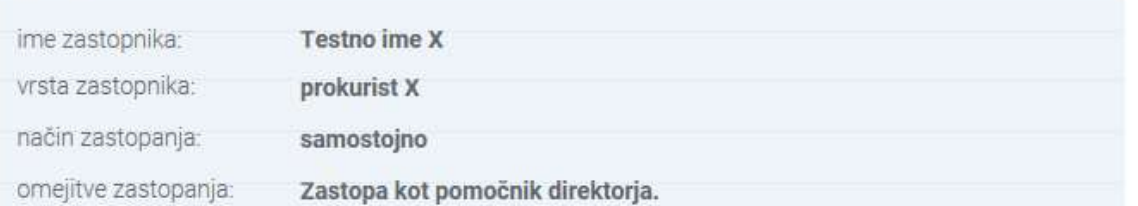

## Kvalificirano digitalno potrdilo (KDP)

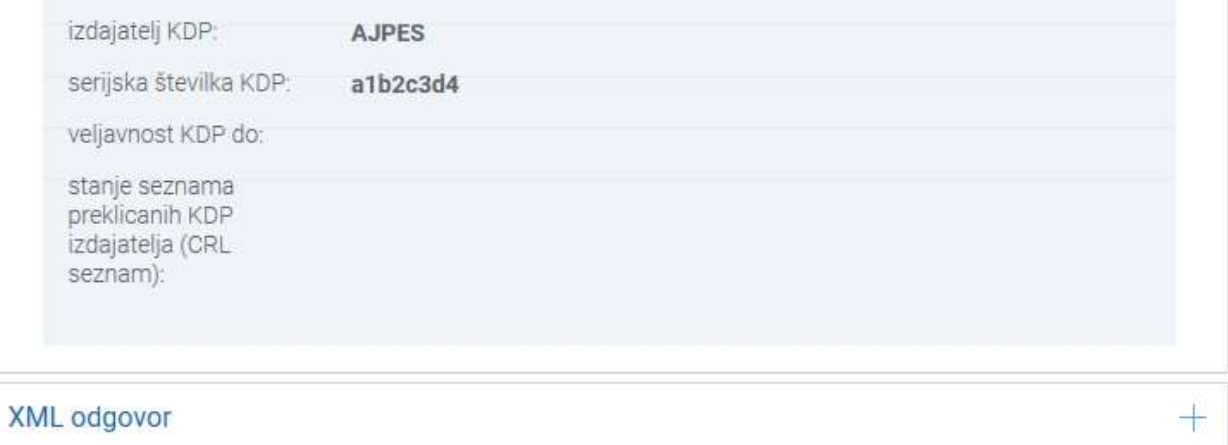

## Negativni odgovor

Rezultat preverjanja kvalificiranega digitalnega potrdila zastopnika

#### Status

Ni podatka, da je imetnik kvalificiranega digitalnega potrdila zastopnik poslovnega subjekta!

V evidenci digitalnih potrdil pri tem izdajatelju ni podatkov o potrdilu s to serijsko številko.

## Poslovni subjekt

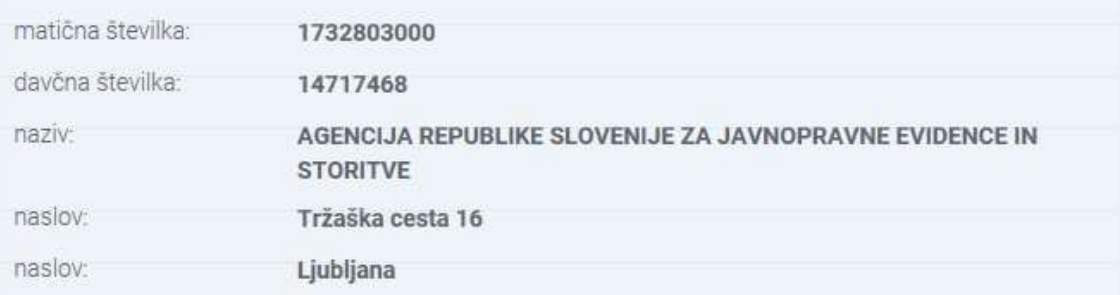

## Zastopnik

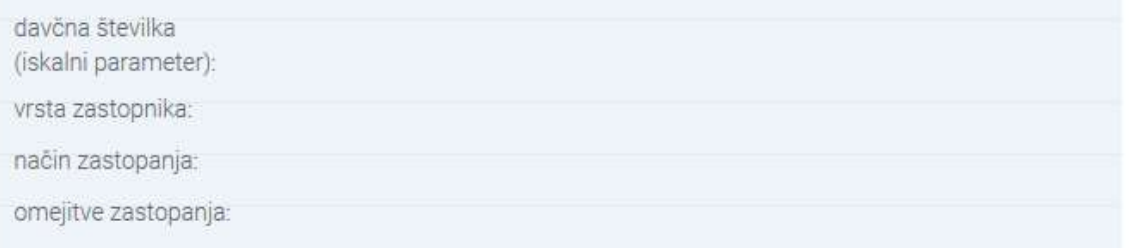

## Kvalificirano digitalno potrdilo (KDP)

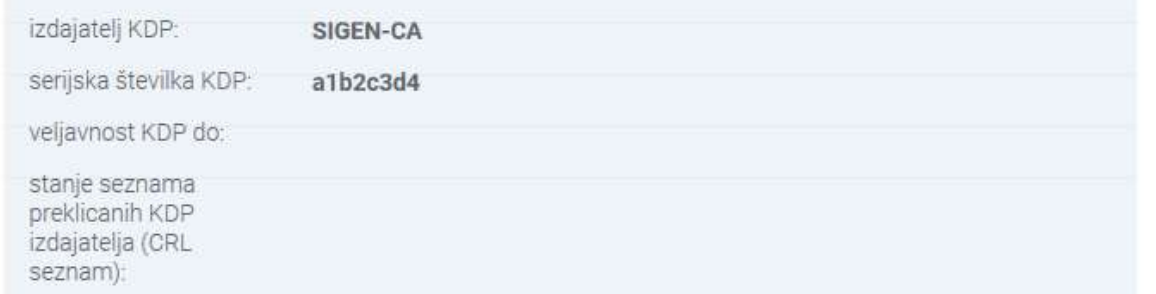

# **Odgovor v XML strukturi**

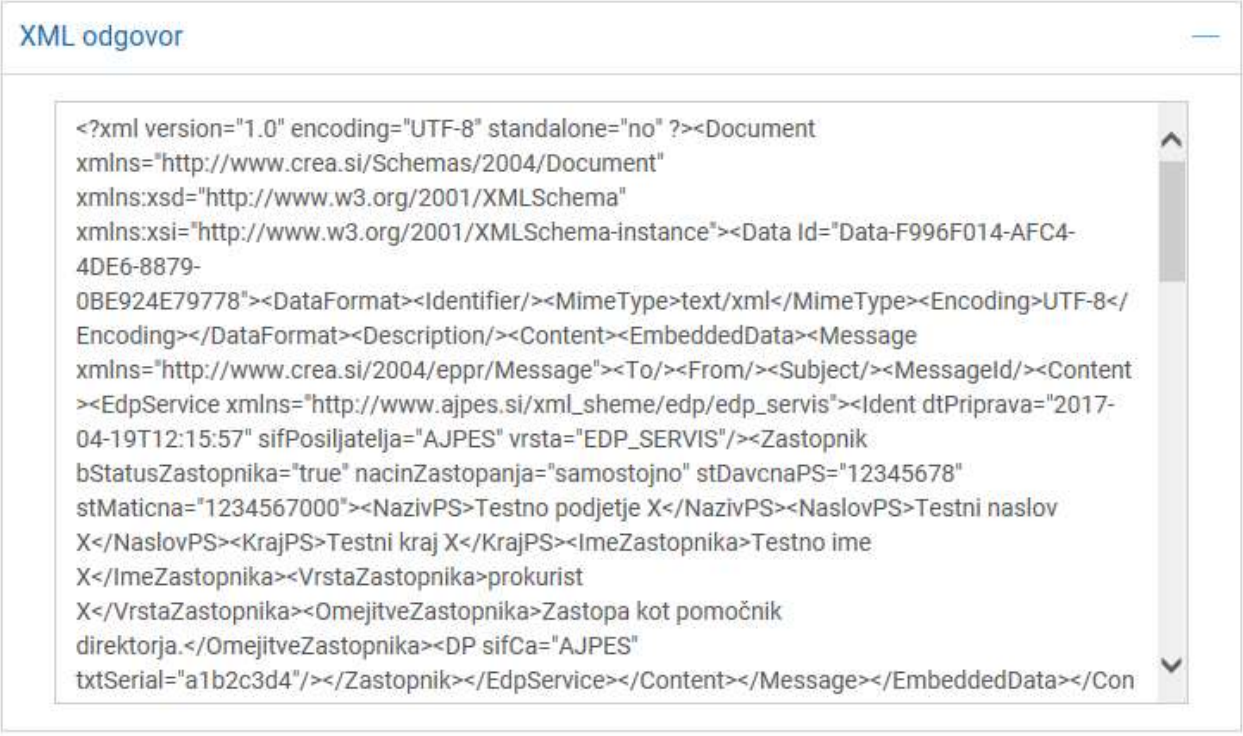